## VEILLE HYBRIDE

**Powercfg /a pour verifier** 

*powercfg /h on pour activer*

## **Astuce**

Pour arrêter l'ordinateur et faire un démarrage complet (Full boot), vous devez maintenir la touche MAJ enfoncée et cliquer sur Arrêter dans le menu Marche/Arrêt de Windows 8.

Comment activer/désactiver le démarrage hybride ?

Dans les Options d'alimentation du Panneau de configuration, cliquer sur Choisir l'action des boutons d'alimentation.

Cocher ou décocher ensuite Activer le démarrage rapide

Paramètres d'arrêt Activer le démarrage rapide (recommandé) Cela vous permet de démarrer votre PC plus rapidement une fois qu'il est arrêté. Le redémarrage n'est pas affecté. En savoir plus

*Note : en désactivant l'hibernation (powercfg /h off) le démarrage hybride n'est plus disponible.*

Savoir si le démarrage rapide est disponible.

Vous pouvez lister les états de veille disponibles avec la commande suivante : **Powercfg /a**

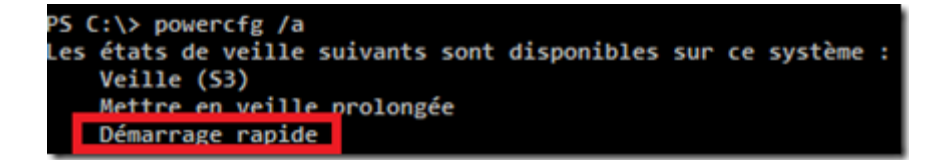

## **Activation par GPO**

Dans la partie Configuration Ordinateur\Modèles d'administration\Système\Fermeture, Configurer la stratégie Exiger un démarrage rapide

Avec cette stratégie, il est possible de forcer le démarrage rapide, mais il n'est pas possible de le désactiver. Si vous choisissez Désactiver, c'est le paramètre local qui est pris en compte.

## **Arrêter l'ordinateur pour effectuer un démarrage hybride (en ligne de commande)**

La commande shutdown.exe a été mise à jour pour bénéficier du démarrage rapide en spécifiant les commutateurs **/s** pour l'arrêt et **/hybrid** pour activer le démarrage hybride.

**Shutdown /s /hybrid**